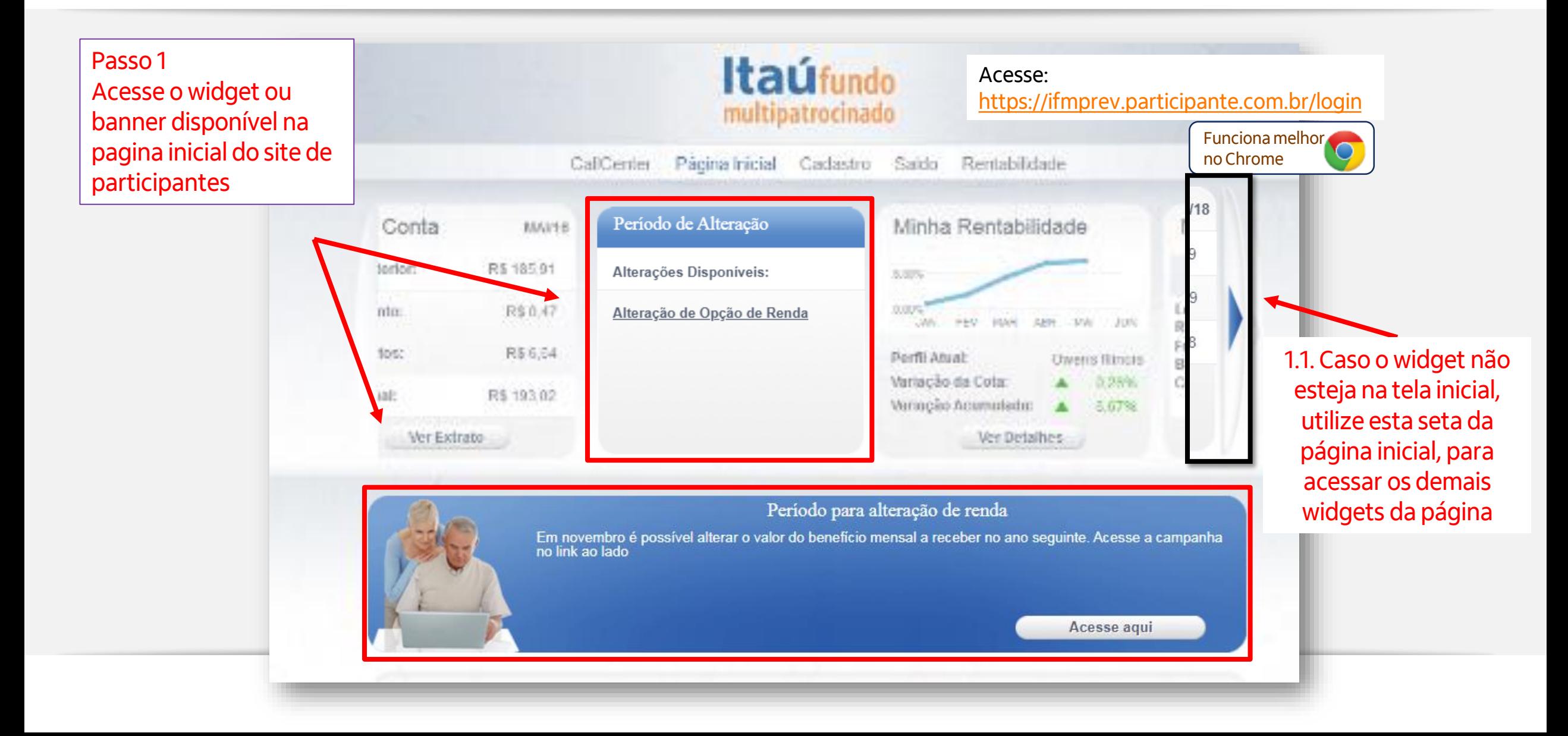

Passo 2 Tela de orientações e observações

**Importante**: Leia atentamente, pois esta tela apresenta as opções e as datas em que entrarão em vigor as alterações solicitadas. Não é possível voltar nesta tela após efetuar a opção

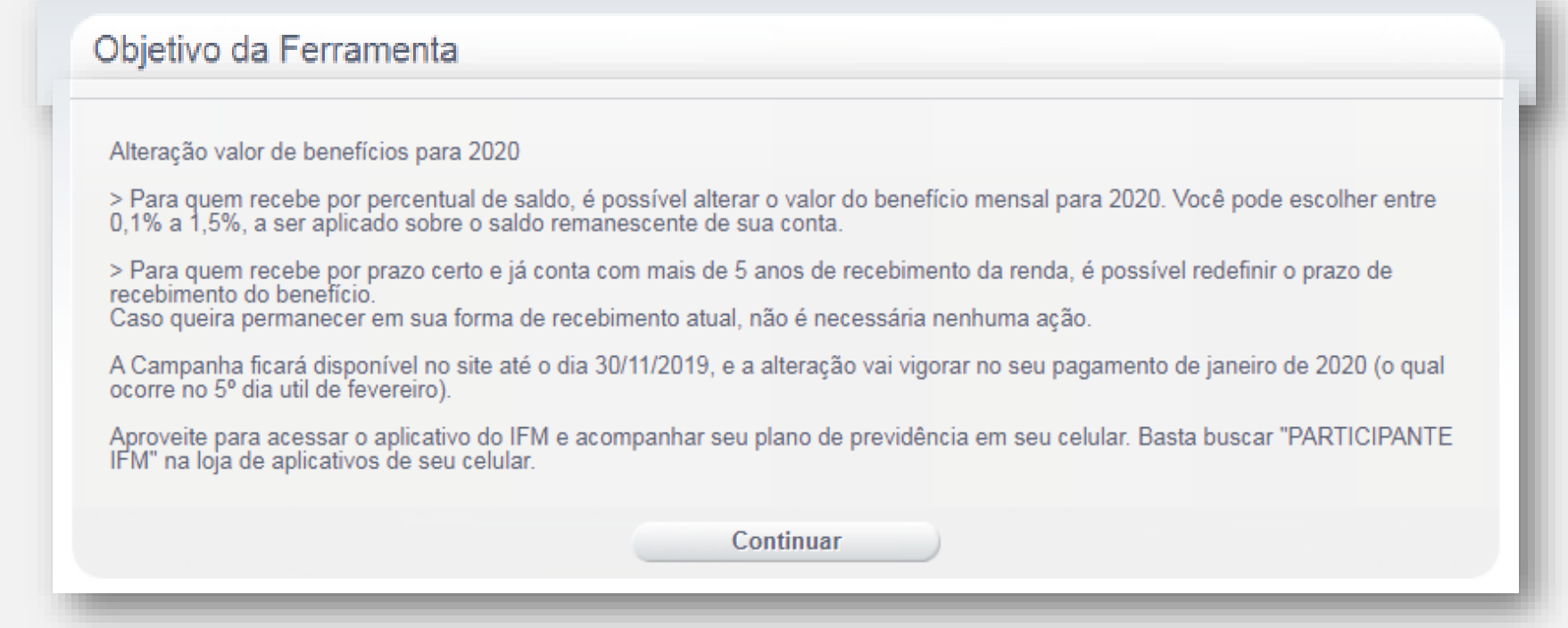

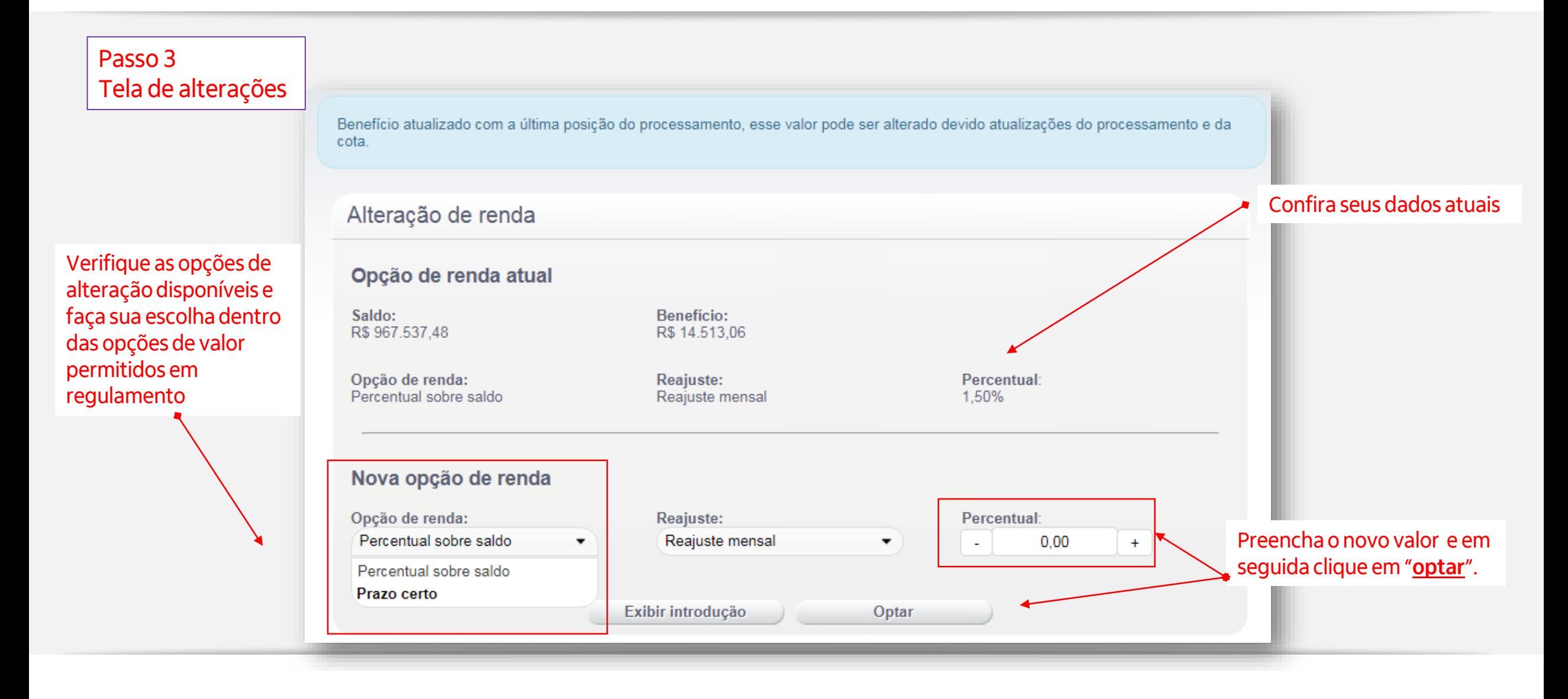

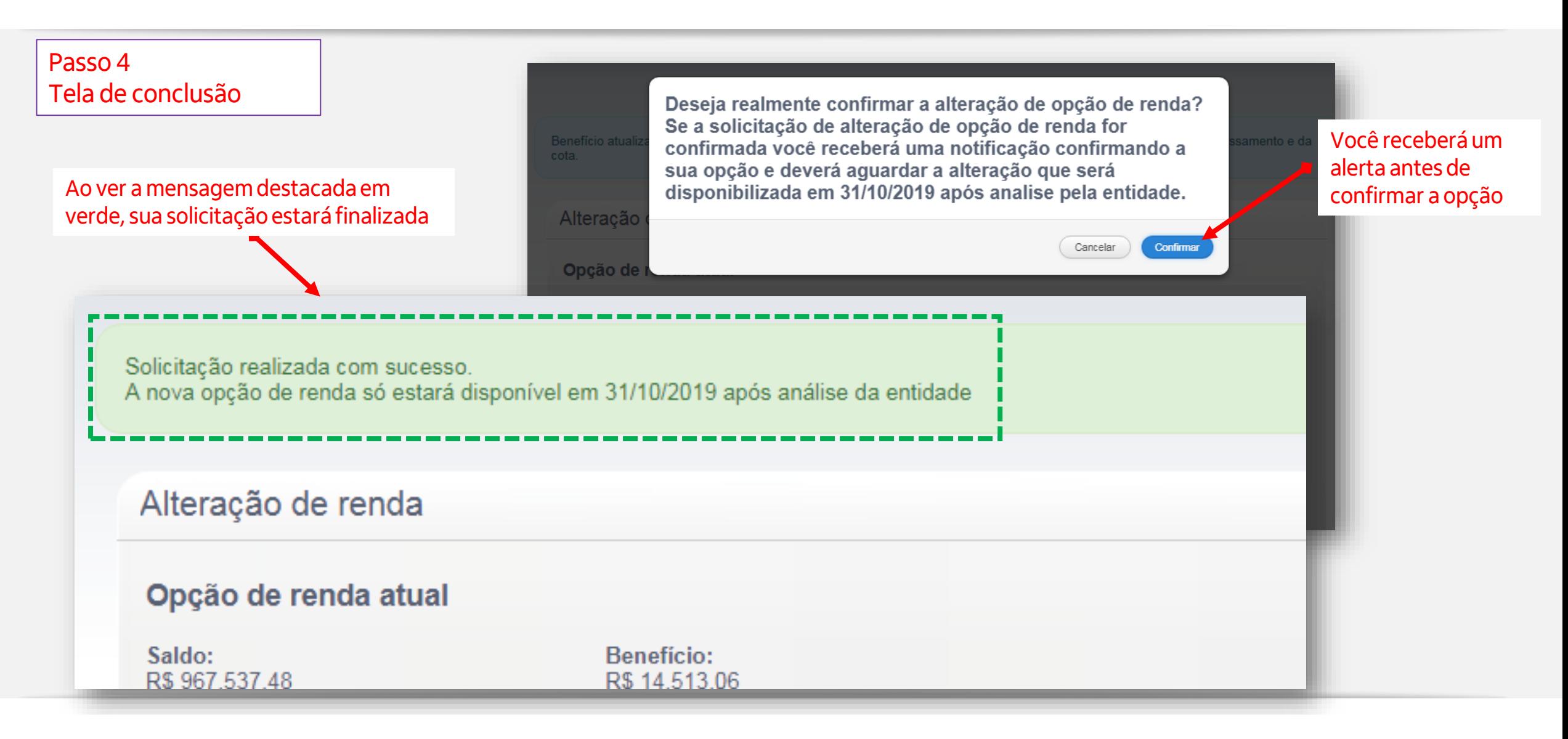